[Podręcznik użytkownika](http://support.edokumenty.eu/trac/wiki/UserGuideV5.2) > [Ustawienia](http://support.edokumenty.eu/trac/wiki/UserGuideV5.2/Settings) > [Panel sterowania](http://support.edokumenty.eu/trac/wiki/UserGuideV5.2/Settings/ControlPanel) > [Finansowe](http://support.edokumenty.eu/trac/wiki/UserGuideV5.2/Settings/ControlPanel/Finance) > Dokumenty księgowe

## **Dokumenty księgowe**

W słowniku **Dokumenty księgowe** definiowane są pozycje widoczne na liście **Typ dokumentu** w formularzu dokumentu typu Faktura, np. Korekta

Słownik ten jest typu podstawowego. Zarządzamy nim według [ogólnej instrukcji.](http://support.edokumenty.eu/trac/wiki/UserGuideV5.2/Settings/ControlPanel/SimpleDictionary)

Typy dokumentów księgowych definiujemy korzystając z formularza **Typ dokumentu księgowego**.

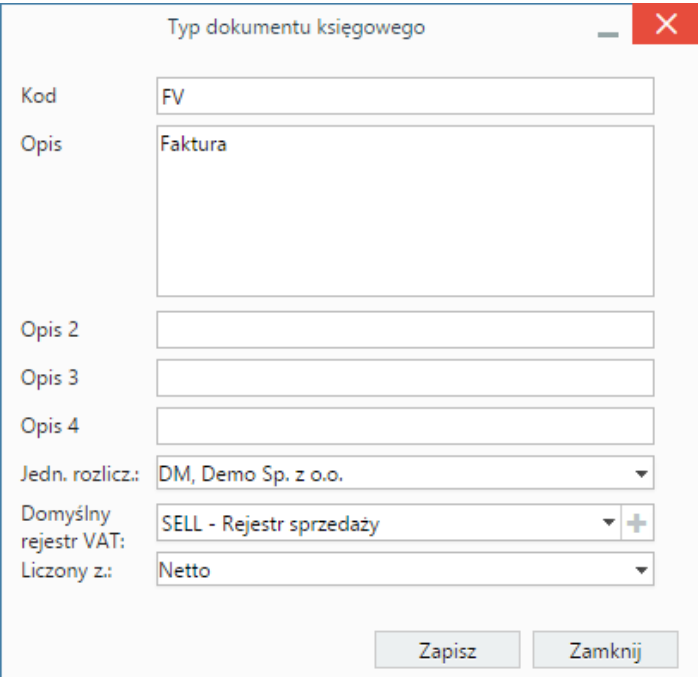

- W polu **Kod** podajemy unikalny ciąg znaków, który może być wykorzystywany np. przy numerowaniu dokumentu księgowego.
- W polu **Opis** wpisujemy nazwę typu dokumentu księgowego.
- Z listy **jednostka rozliczeniowa** wybieramy [organizację](http://support.edokumenty.eu/trac/wiki/UserGuideV5.2/Company/OrganizationStructure) posiadającą taki atrybut.
- Z listy **Domyślny rejestr VAT** wybieramy nazwę rejestru, w którym będzie rejestrowany dokument. Pozycja ta będzie automatycznie wybierana z listy w formularzu kosztu.
- Wartość wybrana z listy **Liczony z** będzie automatycznie zaznaczana w formularzu kosztu.